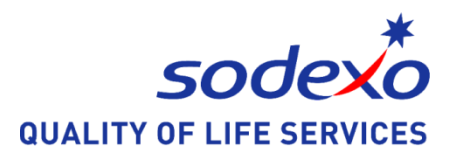

## Vad är det för mat ?

Så här laddar du ner "köket-appen"

- 1. Gå in på Internet på mobilen och sök på adressen: <https://sodexo.mashie.com/public/app?country=se>Eller använd QR-koden
- 2. Sök och välj Meny.
- 3. Spara menyn som genväg på hemskärmen. Den sparas då som en ikon på din mobil.
- 4. Sök fram den meny för Kunskapsskolan
- 5. Tryck på stjärnan om du vill spara den som favorit i appen.
- 6. Gå gärna in och "Gilla" de maträtter du tycker allra bäst om genom att trycka på gilla-knappen.

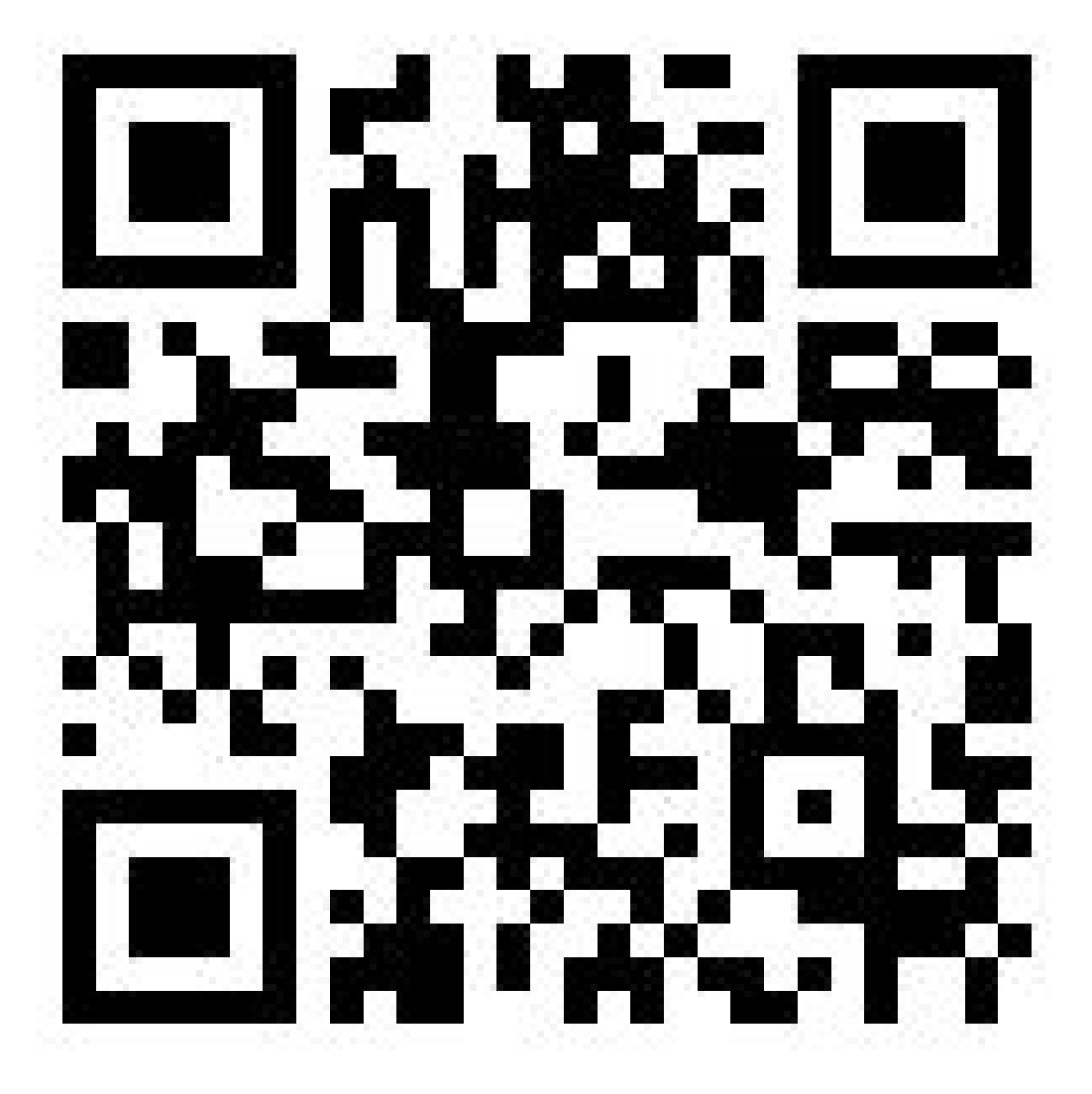

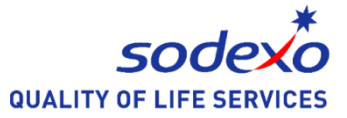